# **Guidelines for Final Paper Preparation of your 8-page Paper for inclusion in the Conference CD and IEEE Xplore Digital Library**

**Contributing author checklist and guidelines for preparing final papers:** 

**Deadlines:**

- **05/11/14** Final paper due
- **05/11/14** Signed [copyright form](http://ballos.com/ieeeboston/pdfs/ieeecopyright.pdf) due

#### **Guidelines for Publication of Your 8-page Technical Paper for Inclusion in the IEEE Conference Publication Program:**

All authors **must submit** the following:

An electronic version of your final 8-page (maximum length) paper in **IEEE** *eXplore®*-compatible PDF format must be submitted to the **IEEE** *eXplore®* site no later than **May 11, 2014**. **Full instructions on creating an account and using this site can be found at the end of this document.**

**Please note:** All pdf files are required to be **IEEE** *eXplore* compliant. **21C Norbert Wiener 2014 is registered for use of the tool IEEE PDF** *eXpress®* **Plus.** IEEE PDF eXpress Plus is a free service to IEEE conferences, allowing authors to make IEEE *Xplore*-compatible PDFs (by using the conversion function) or to check PDFs that authors have made themselves for IEEE *Xplore* compatibility (by using the PDF Check function). This site will also collect final papers. When you are satisfied with the final paper, be sure *to log back in to eXpress Plus and approve your PDF for collection*.

**Steps for submission to the IEEE PDF** *eXpress®* **Plus tool:**

- 1. Create your manuscript(s)
- 2. Proofread and check layout of manuscript (it is highly recommended that you do this BEFORE going to IEEE PDF eXpress Plus).
- 3. Create IEEE PDF eXpress Plus account. The url to use this tool is: [http://www.pdf](http://www.pdf-express.org/plus)[express.org/plus](http://www.pdf-express.org/plus) The conference ID is: **31760XP**
- 4. Upload source file(s) for Conversion; and/or PDF(s) for Checking
- 5. Use IEEE PDF eXpress Plus to obtain IEEE Xplore-compatible PDF(s). The site contains extensive instructions, resources, helpful hints, and access to technical support.
- 6. **Important: DO NOT SUBMIT YOUR FINAL PAPER THROUGH THE CONFERENCE**

#### **SUBMISSION CMT SITE.** *Once you have a compliant PDF file, log back into PDF eXpress and approve your pdf for collection*. The deadline for submitting this final PDF file is **May 11, 2014.**

A completed and signed [IEEE copyright](http://www.ballos.com/ieeeboston/pdfs/ieeecopyright.pdf) form sent by:

SCAN and email to: [kathleen@ballos.com](mailto:kathleen@ballos.com)

or post to

Ballos Associates 21C NW 2014 PO Box 709 Townsend, MA 01469

**Important: Please make sure you fill in the "Title of the Work", which will be the name of your paper (including your assigned paper identification number), as well as the author(s) information, and sign the copyright form.**

Paper Length: The paper should consist of **eight pages (maximum), including your 150-word abstract and all figures and images**. **Paper Text:** 

- Title
- List of authors and their affiliations
- **Abstract**
- Introduction
- Body
- Conclusion
- Acknowledgements (optional)
- References
- Appendices (optional)

The paper will be printed in the proceedings CD exactly as submitted. Authors must therefore follow the IEEE standards in preparing their final papers. Please use the [IEEE provided](http://www.ieee.org/conferences_events/conferences/publishing/templates.html)  [templates w](http://www.ieee.org/conferences_events/conferences/publishing/templates.html)hen preparing your paper.

**Naming Convention:** The name of the file containing the paper should be **your paper identification number** *only*. Example: **126.pdf**. Questions regarding these instructions should be emailed to [kathleen@ballos.com.](mailto:kathleen@ballos.com)

# **PDF Instructions for your Authors**

## **2014 IEEE Conference on Norbert Wiener in the 21st Century (21CW)**

## **Before Creating a PDF**

- Add the copyright notice to the bottom of the first page of your source document. If necessary, contact **Kathleen Ballos at kathleen@ballos.com** for the appropriate copyright notice.
- Proofread your source document thoroughly to confirm that it will require no revision.

## **Creating your PDF eXpress Account**

Log in to the [IEEE PDF eXpress Plus site](http://www.pdf-express.org/plus)

#### *First-time users should do the following:*

- 1. Select the New Users Click Here link.
- 2. Enter the following:
	- **31760XP** for the Conference ID
	- your email address
	- a password
- 3. Continue to enter information as prompted.

An Online confirmation will be displayed and an email confirmation will be sent verifying your account setup.

*Previous users* of PDF eXpress or IEEE PDF eXpress Plus need to follow the above steps, but should enter the same password that was used for previous conferences. Verify that your contact information is valid.

## **Contacting PDF eXpress Support**

Access the **Publications Support Center** for IEEE PDF eXpress.

l III

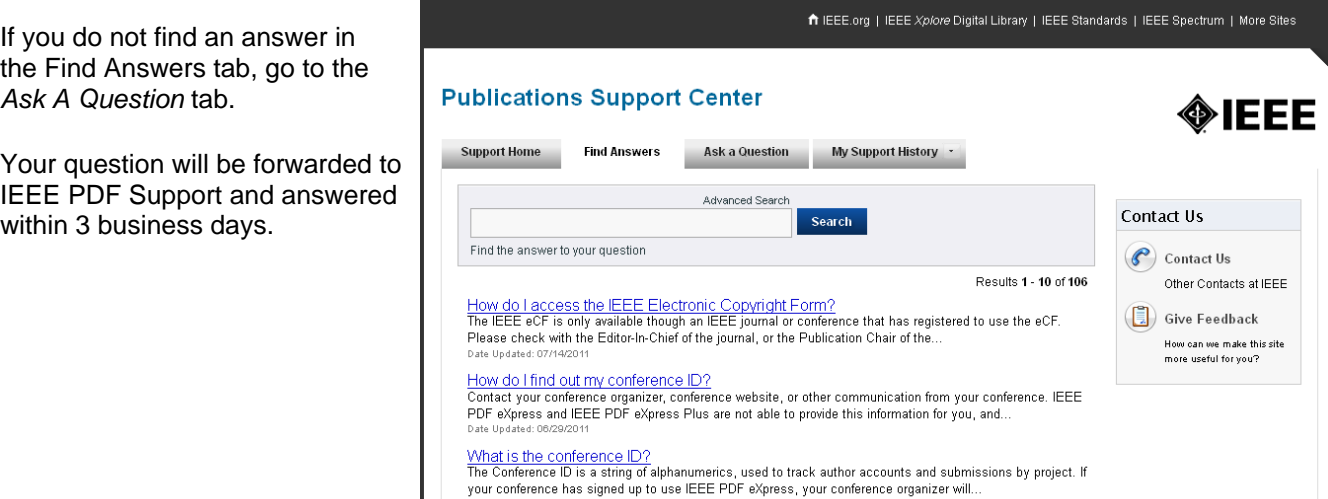